# **คู่มื คู่ อ มื การใช้ง ช้ าน รับ รั เรื่อ รื่ งราวร้อ ร้ งทุก ทุ ข์**

**องค์การบริห ริ ารส่ว ส่ นตำ บลสุข สุ สวัส วั ดิ์ อ.ไพรบึง บึ จ.ศรีส รี ะเกษ**

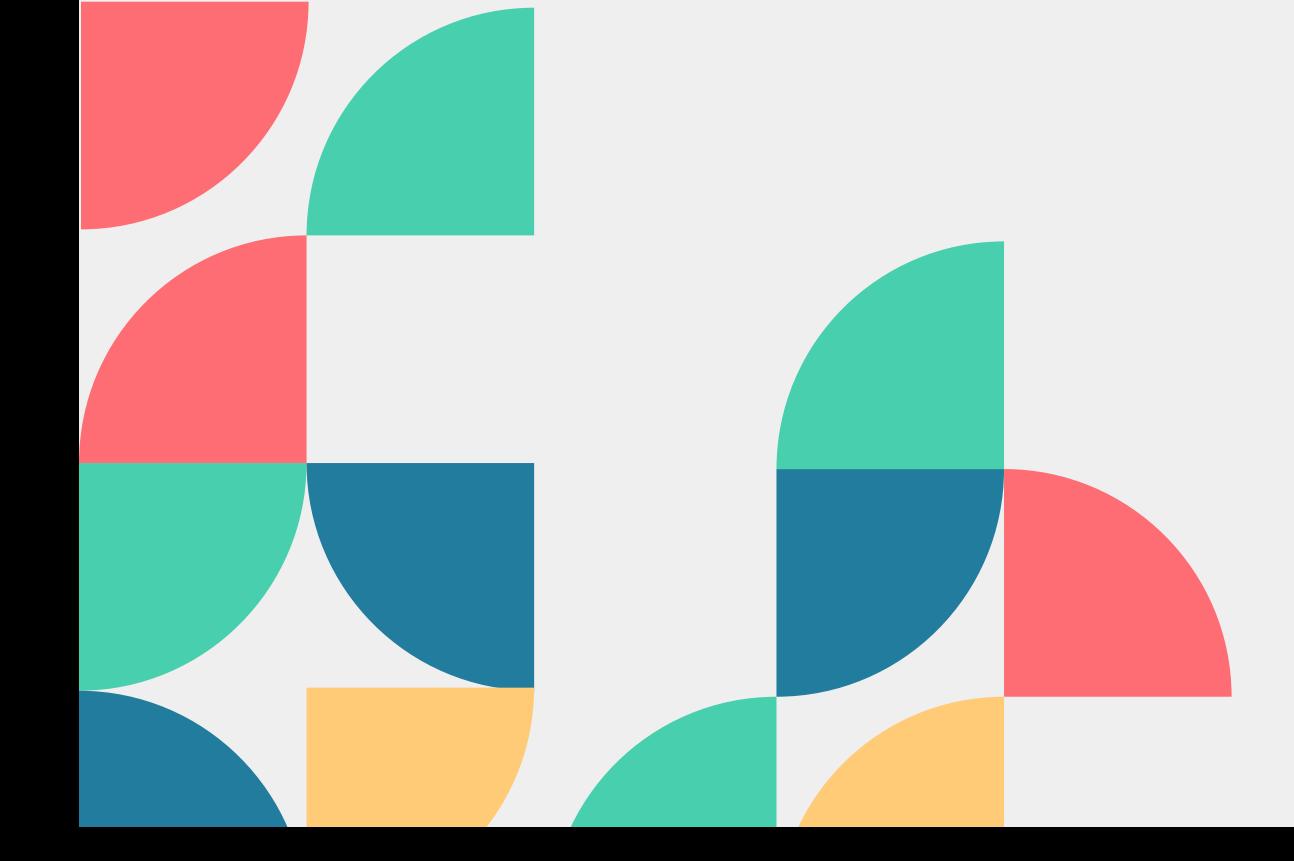

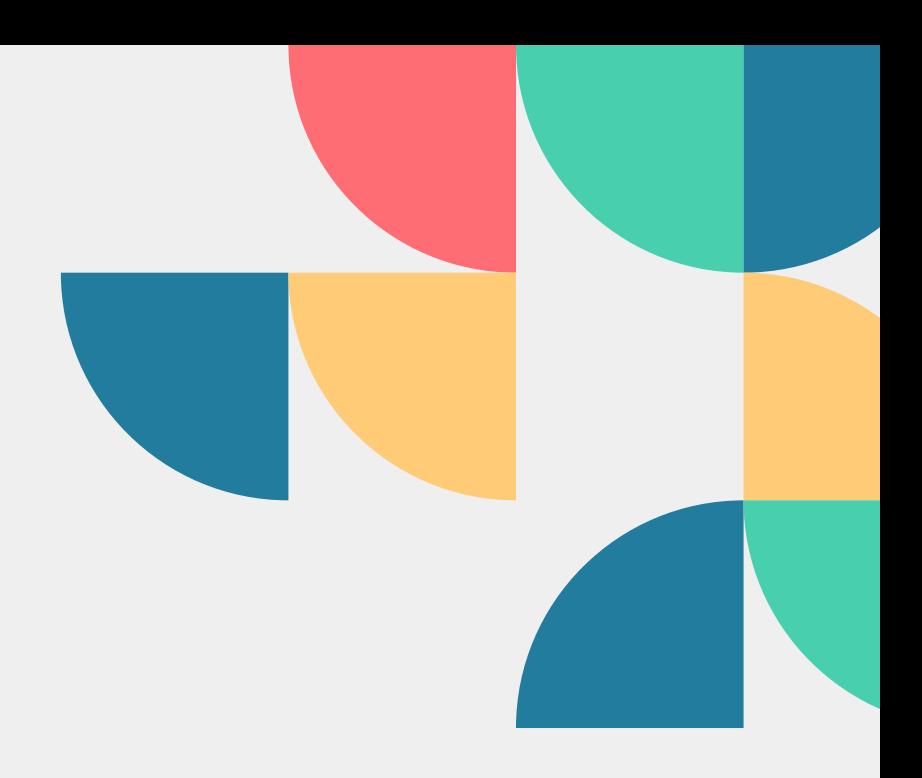

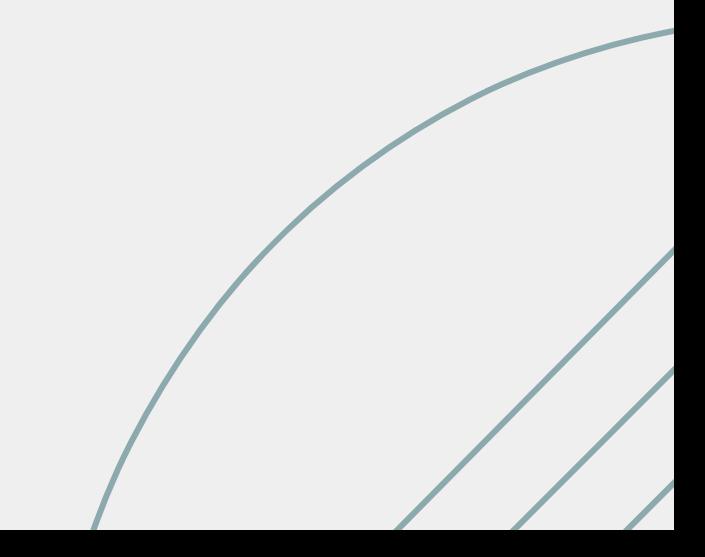

## **1.เข้า ข้ เว็บ ว็ ไซต์หน่ว น่ ยงาน https://www.suksawad.go.th**

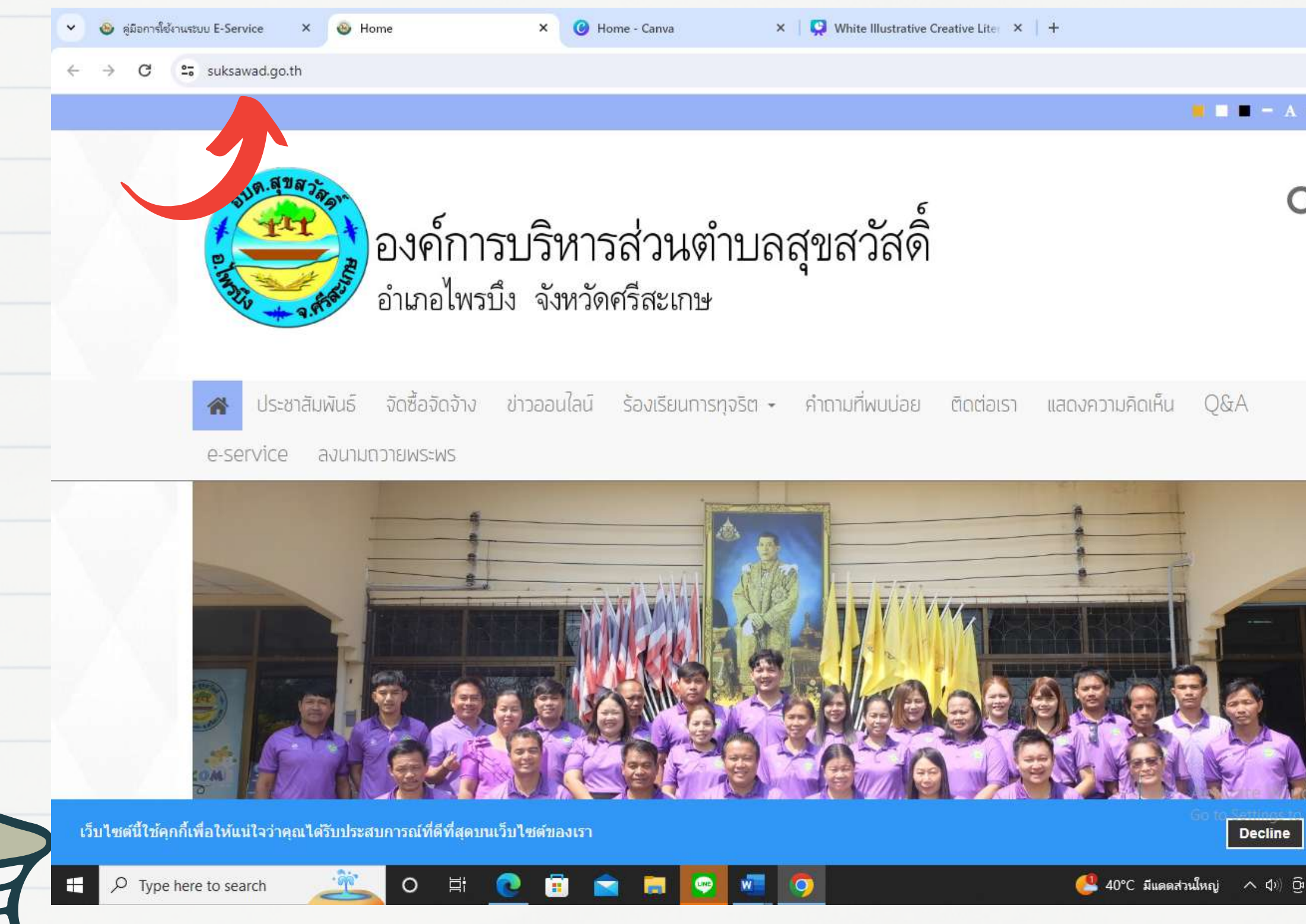

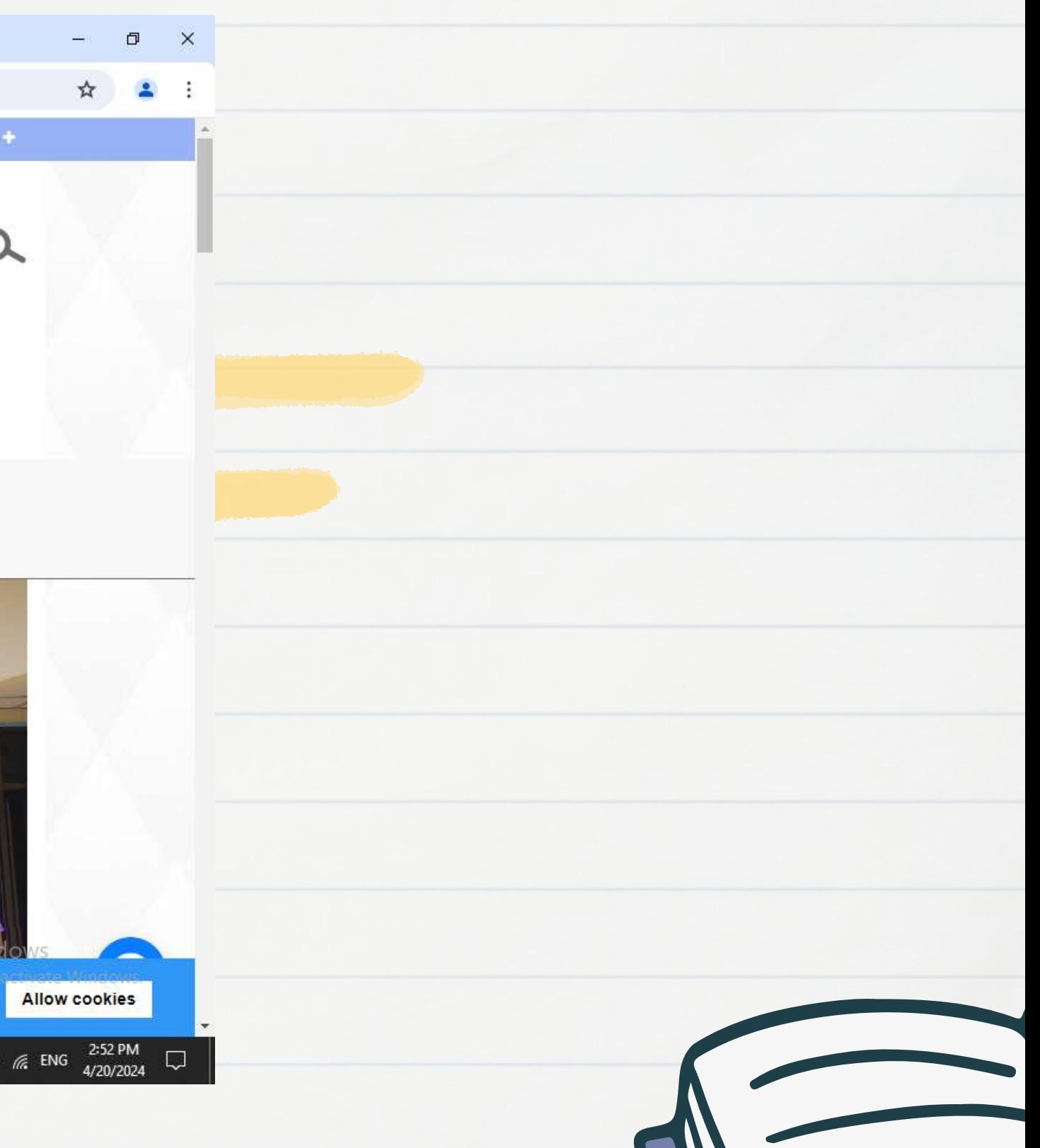

# **ขั้น ขั้ ตอนการเข้า ข้ใช้ง ช้ าน**

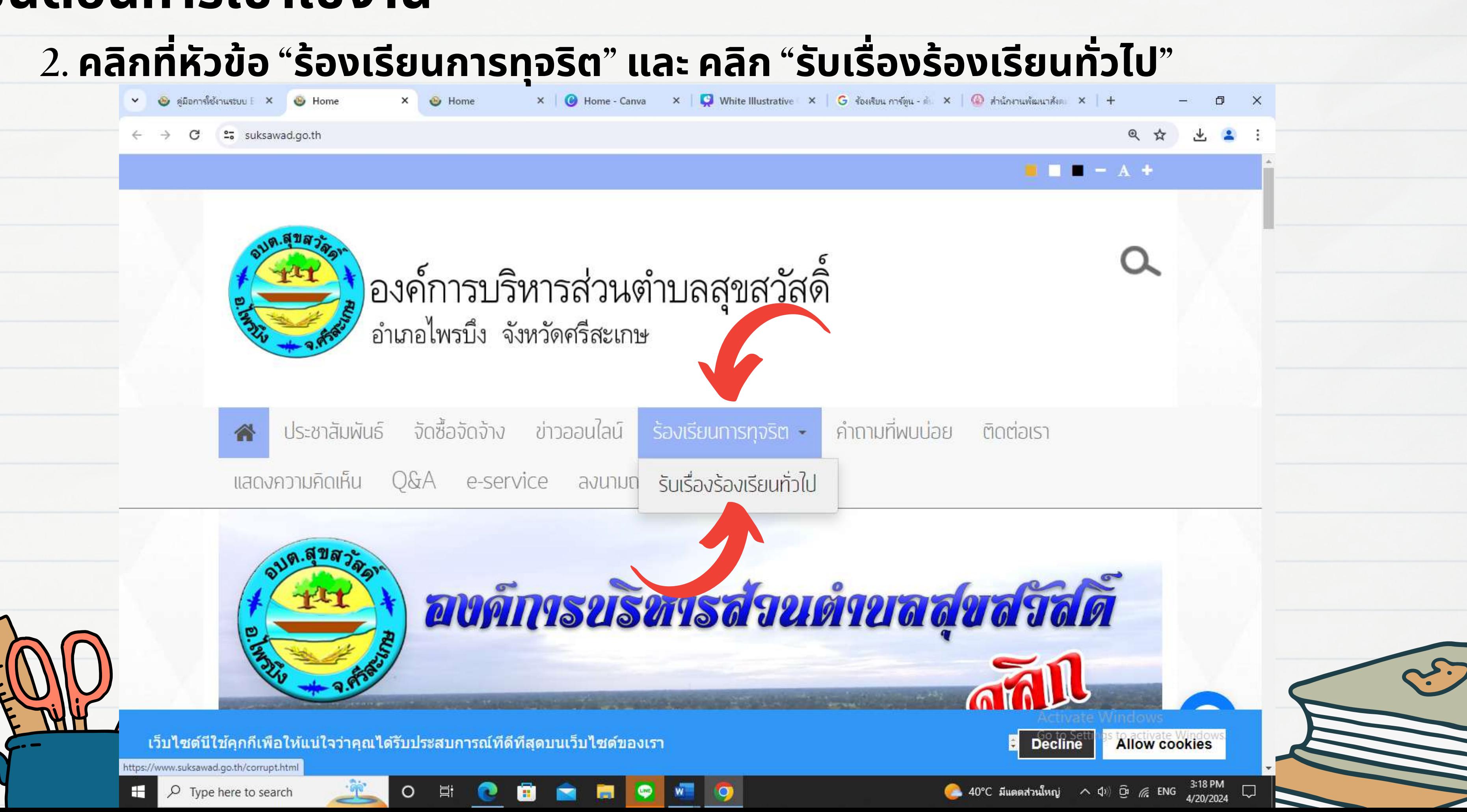

# **ขั้น ขั้ ตอนการเข้า ข้ใช้ง ช้ าน**

### **3.กรอกข้อ ข้ มูลตามหัวข้อ ข้ ด้านล่างให้ครบทุก ทุ ช่อ ช่ ง(ต่อ)**

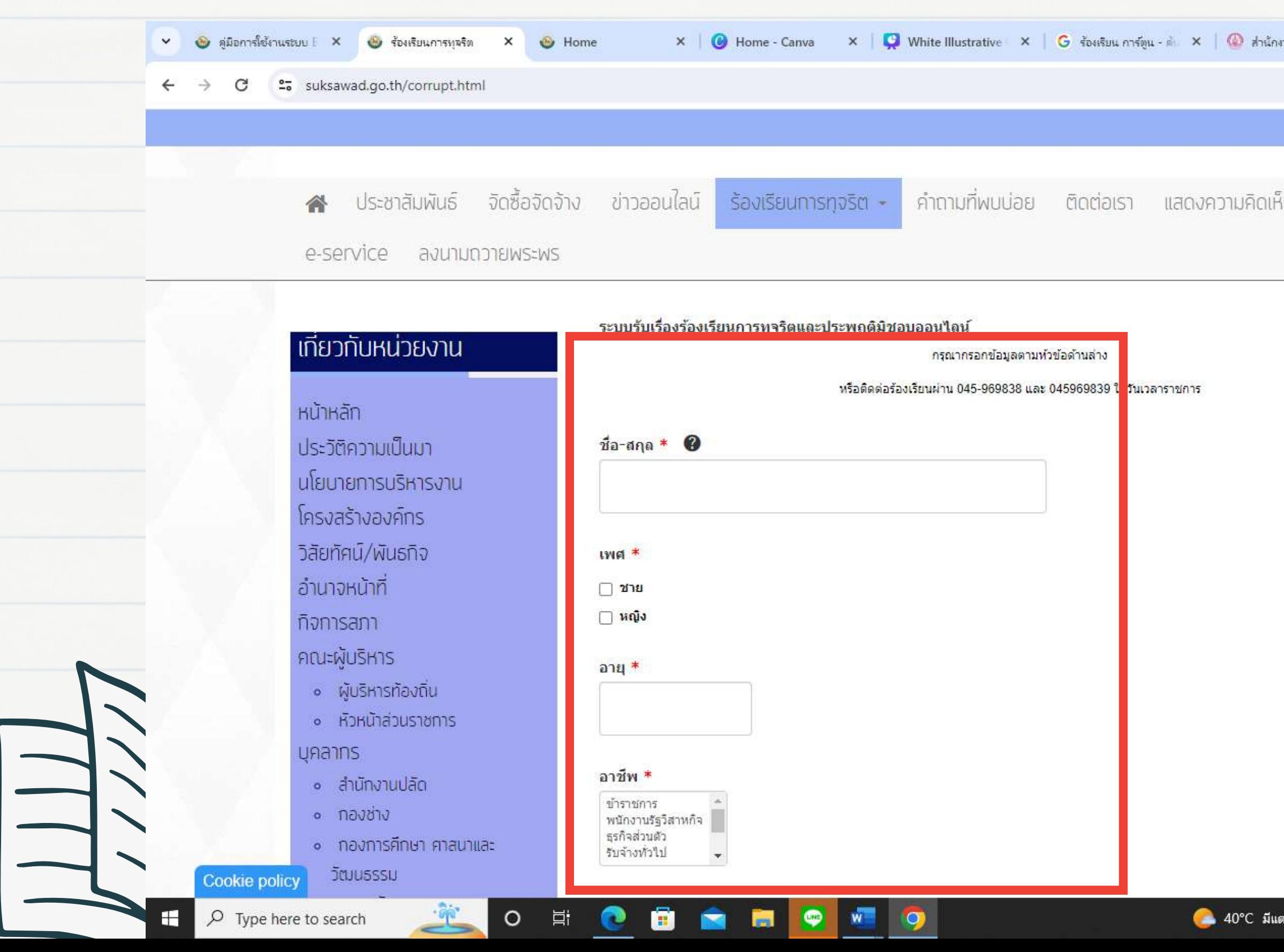

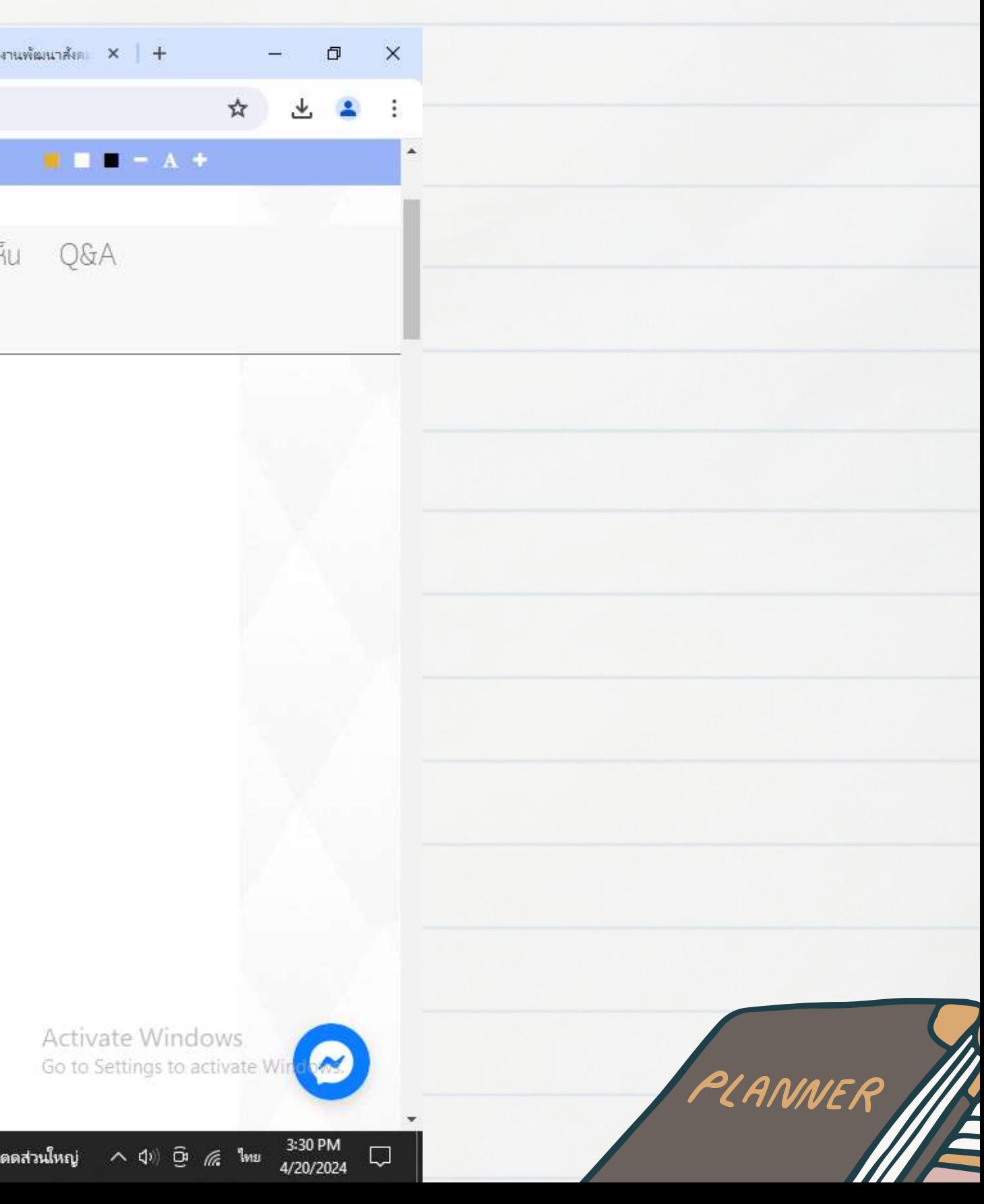

# **ขั้น ขั้ ตอนการเข้า ข้ใช้ง ช้ าน**

### ขั้นตอนการเข้าใช้งาน 3.กรอกข้อมูลตามหัวข้อด้านล่างให้ครบทุกช่อง v & สู่มีอการใช้งานระบบ E X & ร้องเรียนการทุจริต X & Home  $x$   $\theta$  Home - Canva  $x$   $\theta$  White Illustrative  $x$   $\theta$  for stun on final  $x$   $\theta$  and  $x$  and  $x$   $\theta$ 27 suksawad.go.th/corrupt.html C • กองการศึกษา ศาสนาและ วัฒนธรรม • กองคลัง • หน่วยตรวจสอบภายใน แผนพัฒนาตำบล ลภาพและข้อมูลพื้นฐาน **แผนอัตรากำลัง**

88

**Contract** 

**O W O** 

 $O$   $\blacksquare$   $O$ 

ข้อบัญญัติ/ประกาศ/ข้อบังคับ aum. **การสร้างการรับรู้สู่ชุมชน** ้ รายงานผลการสำรวจความพึงพอใจ รายงานการประชุมสภา รายงานการประชุมคณะผู้บริหาร แผนการจัดซื้อจัดจ้าง การป้องทันการทุจริต งานบริหารงานบุคคล การประเมินความเสี่ยงทารทุจริต ข้อมูลสถิติการให้บริการ งานควบคุมภายใน งานตรวจสอบภายใน

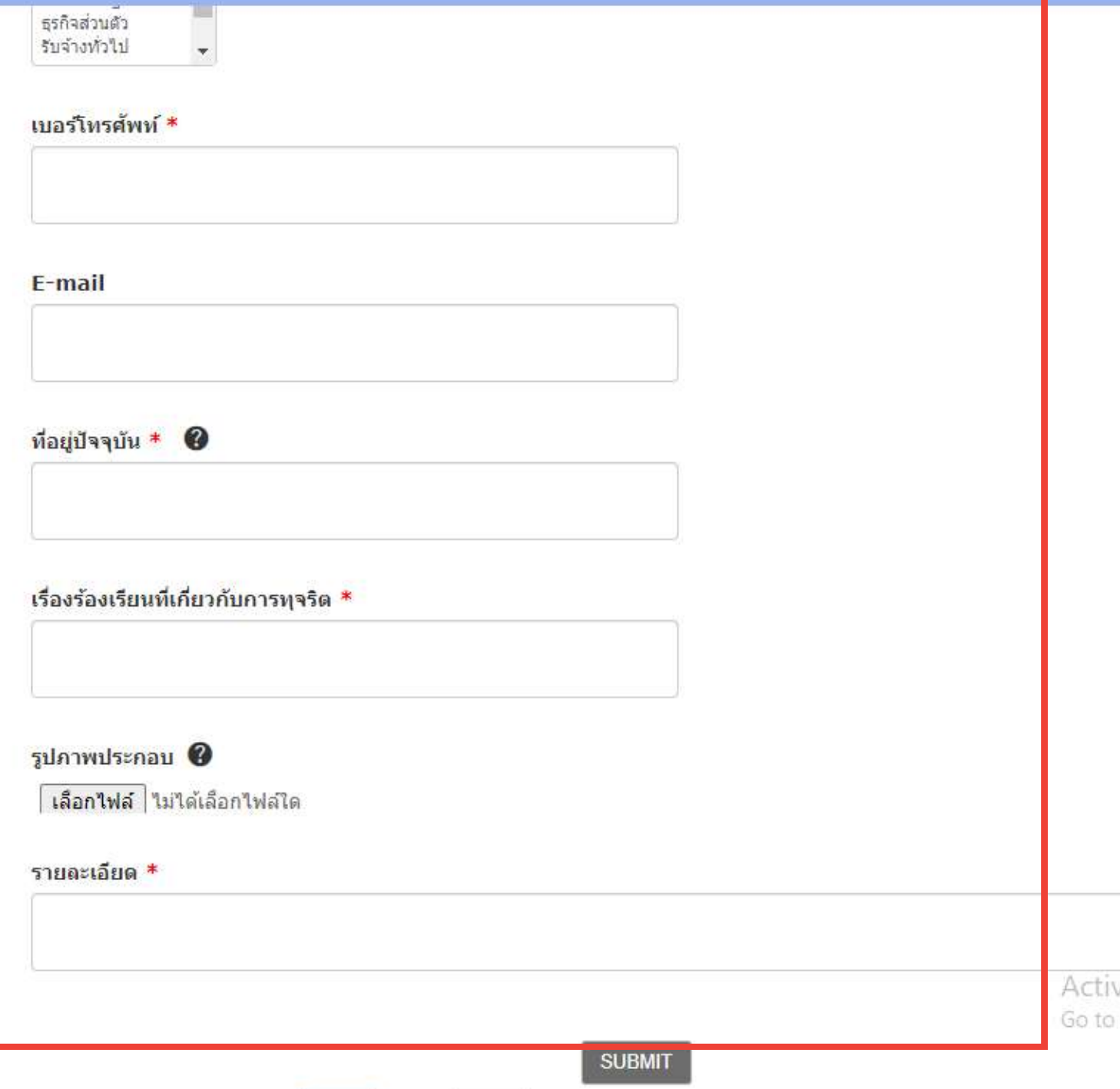

**Cookie policy** <u>ו חבו השלוו וכשראקו ואר</u>

H

 $\circ$  Type here to search

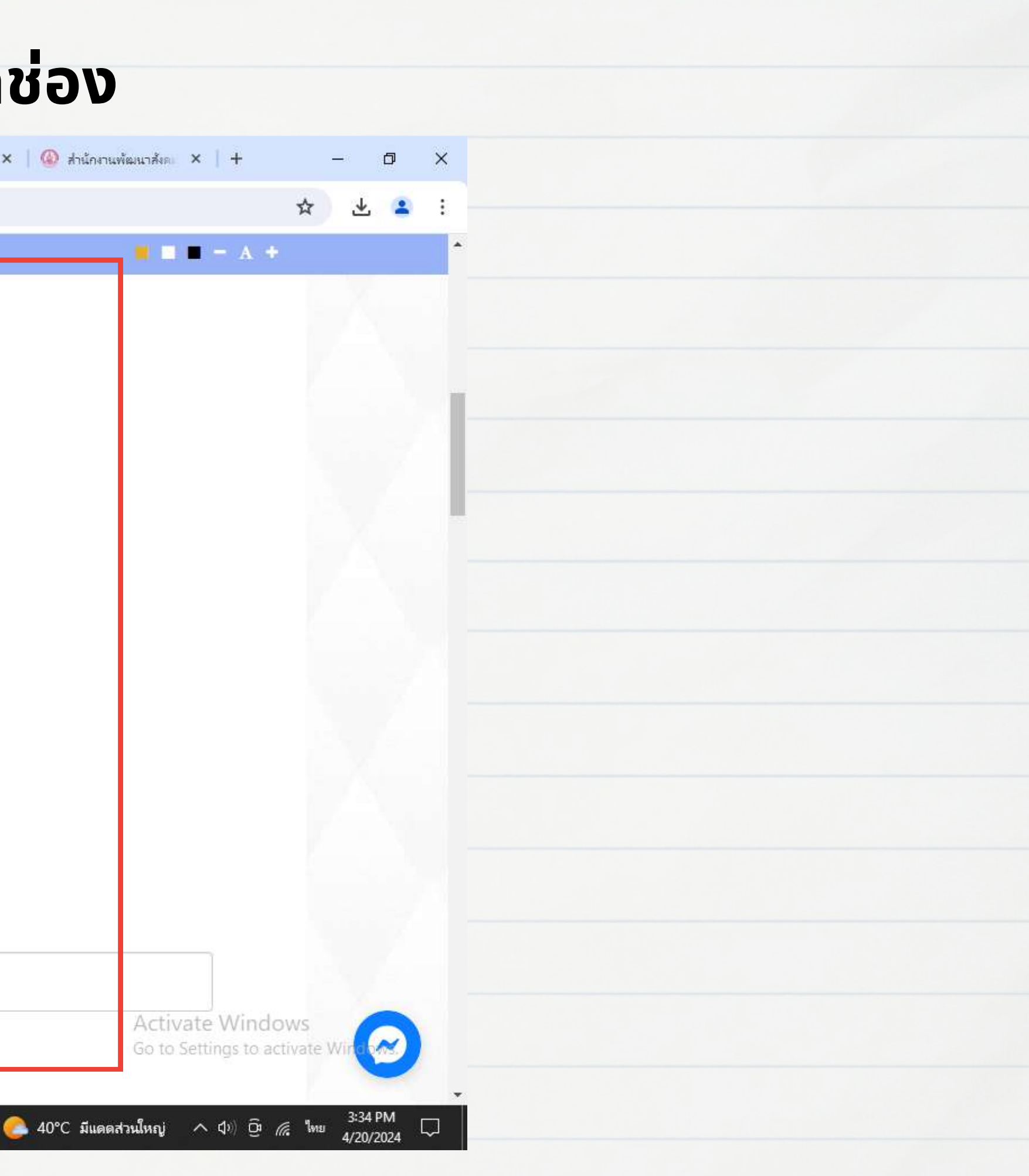

### **4. ไฟล์เอกสารสามารถอัปโหลดได้ทั้งไฟล์นามสกุล กุ .JPEG หรือ รื .PDF 5. กดปุ่ม ปุ่ "SUBMIT" เป็น ป็ อันเสร็จ ร็ เรีย รี บร้อ ร้ ย ขั้น ขั้ ตอนการเข้า ข้ใช้ง ช้ าน**

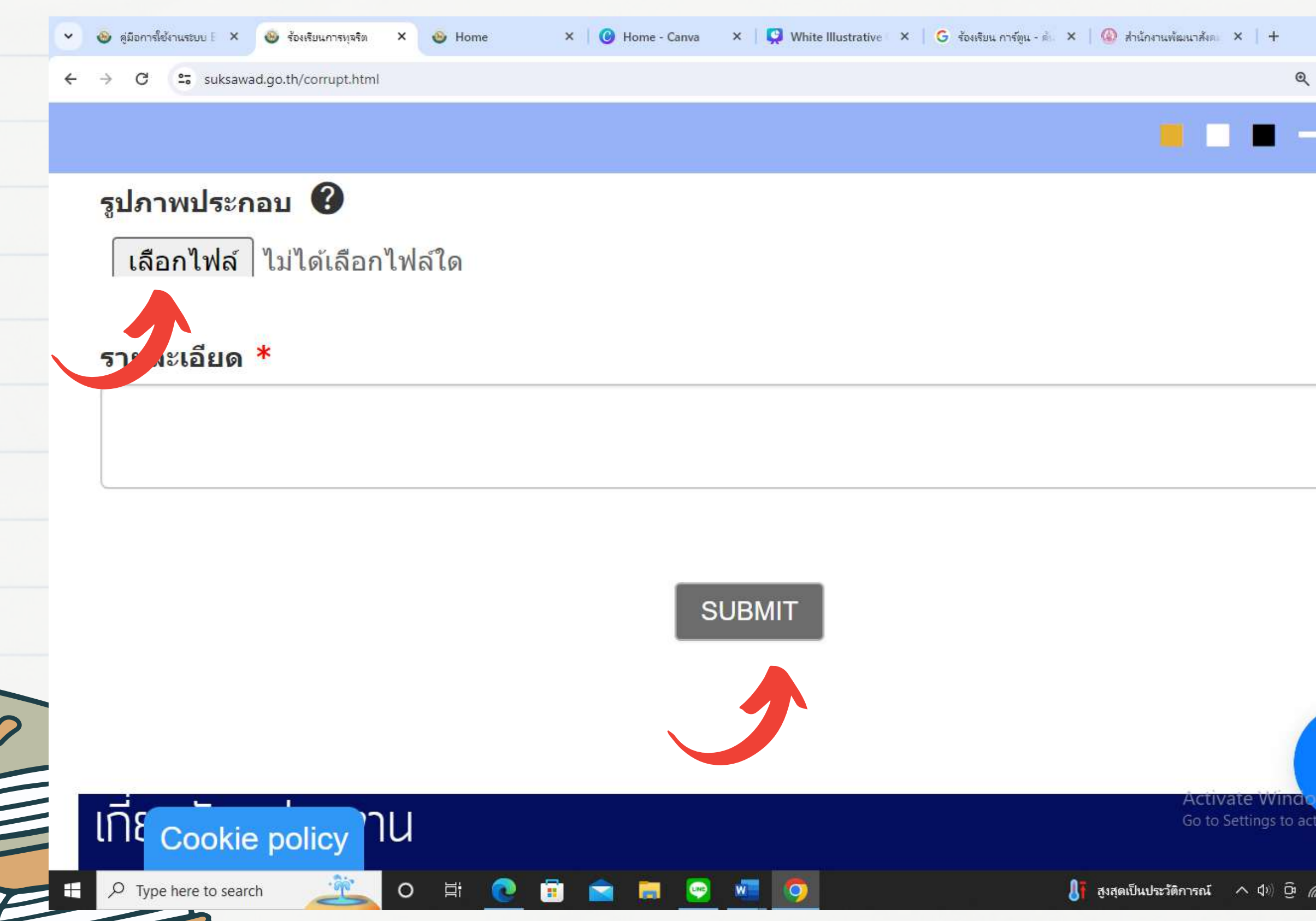

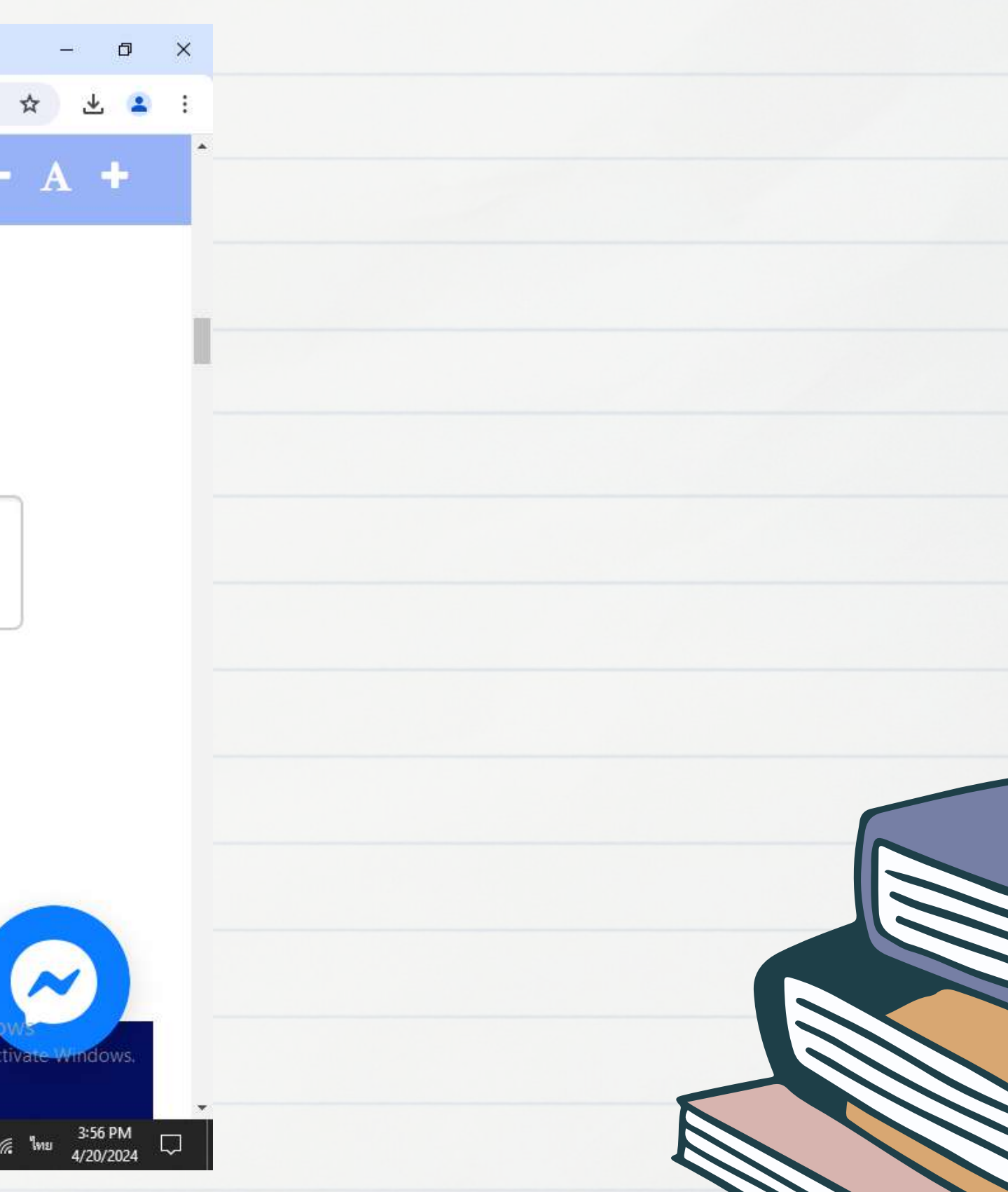